# Intro to Git

MAS.863 / 4.140 / 6.943

### Agenda

- General information
- What you need for this class
- Additional techniques

# General information

# Best practices for this class

#### Important notes:

- **● Do not commit giant files!** (if they can be reasonably shrunk)
	- Resize images **before** committing.
	- Compress and resize raw video **before** committing.
	- **○ Committed files are "forever" and everyone has to download them!**
- Avoid the built-in GitLab "edit" button (it clutters history).

A challenge to you:

- Make your commit messages **meaningful!**
	- Imagine looking through them 6 mo from now

#### What?

Git: a revision control system.

- **● Complete project history!**
- Powerful **branching** and **merging** capability
- **Synchronizes** with remote repositories **on demand**

### Why Git?

- Keep a detailed chronological record of **what you did** and **why**
- Easily switch between **independent feature contexts**
- **Collaborate** on source code with others in parallel
- **● Resolve conflicts** that arise during simultaneous development

#### How it all works

**Repositories** contain **commits** organized into **branches**.

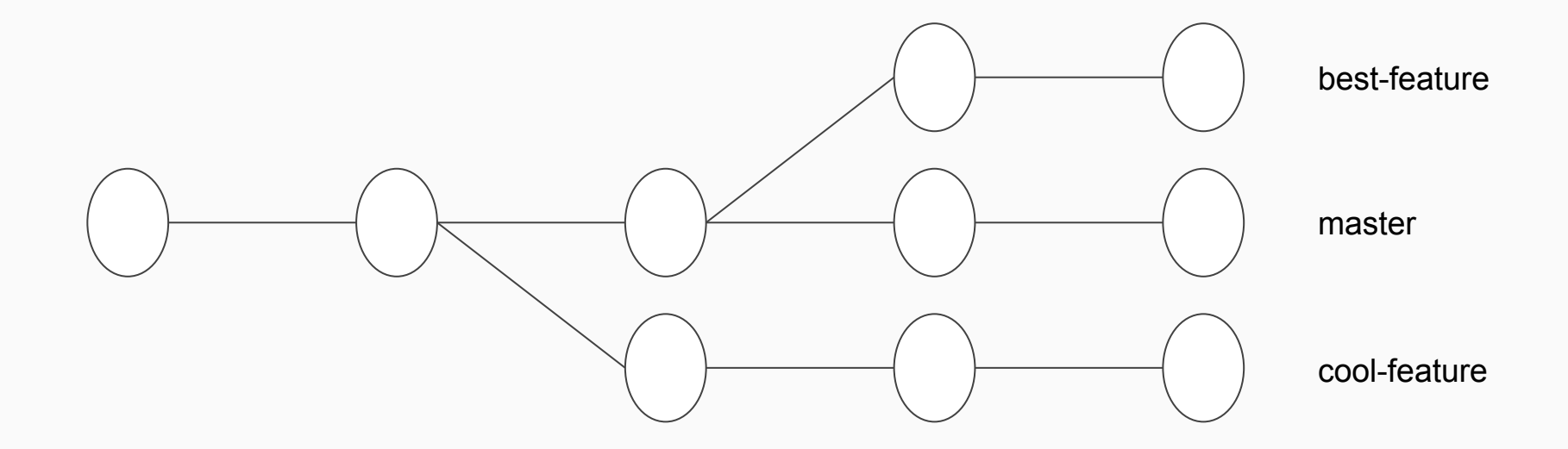

### How it all works

A **commit** contains a **set of changes** as well as a **commit message** explaining what was done and why.

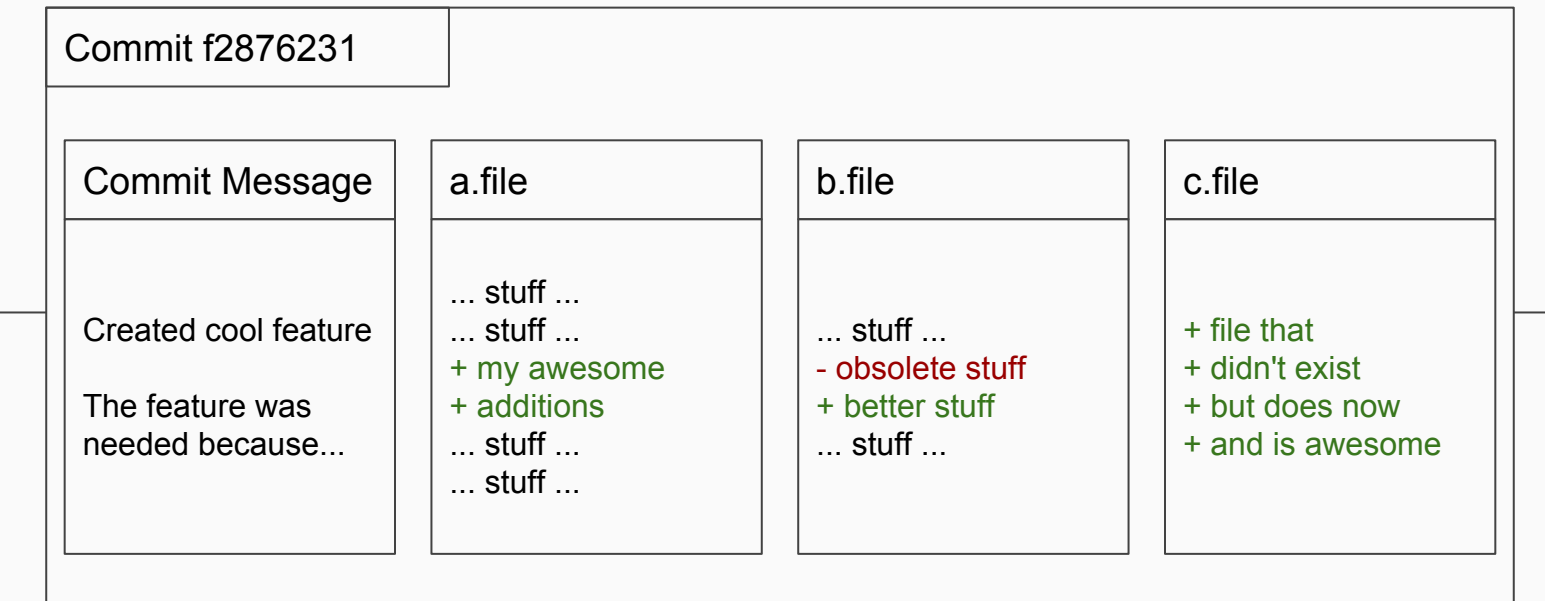

# What you need for this class

### Creating a new repository

**git init**

Creates a blank repository in your working directory.

### Cloning an existing repository

#### **git clone url-of-repository**

(Set up SSH keys in GitLab first! Then use the SSH clone URL.)

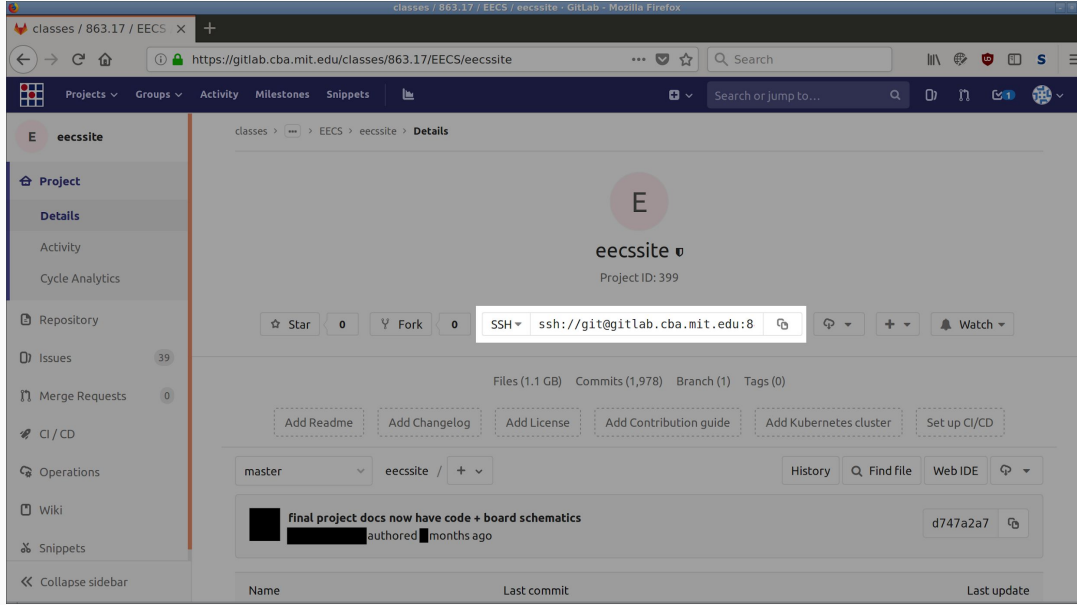

# Creating and adding SSH keys

SSH keys **identify** your computer.

- **ssh-keygen -t rsa -b 4096** creates a new key.
- **cat ~/.ssh/id\_rsa.pub**

prints your *public* key to the terminal output.

● Copy your public key into GitLab (Settings -> SSH Keys)

### Creating a branch

By default a Git repository contains one branch called "master".

- **git branch my-awesome-branch** creates a new branch called "my-awesome-branch"
- **git checkout my-awesome-branch** switches to that branch

# Committing your work

#### First do some work. Then:

- **git add file1 [file2] [...] stages** changes in file1, file2, etc. for commit
- **git reset HEAD file1** unstages all changes in file1
- **git status**

reviews what files you have and haven't staged

● **git diff --staged**

reviews exactly what changes you've staged

● **git diff**

and what changes (to existing files only) you haven't

# Committing your work

#### ● **git commit**

commits those staged changes to the current branch after asking for a **commit message**

A good commit message contains:

- a short (one line) summary of what you did
- a long (~paragraphs) description of **what** you did, **how**, and **why**
	- what problem did it solve?
	- what techniques were used?
	- what pitfalls are to be avoided?

### Reviewing history

You want to understand what's been done in the past.

● **git log**

shows commit messages for the current branch

● or use GitLab

# Updating a commit

You realize you want to update a commit (either message or content), and you *haven't uploaded it yet.*

- Stage any file changes you want to include.
- **git commit --amend**

will ask for edits to the commit message and bring in any staged changes.

This creates a new commit with the same parent, and makes the current branch point there.

# Uploading your work

Repositories can be linked to "remotes". Cloned repos have a remote named "origin".

● **git push origin name-of-branch** attempts to update the default remote with your work on the named branch

# Keeping track of remotes

You want to bring your work into **master** branch because that's what's deployed to the website. First:

- **● git checkout master**
- **git pull**

merges in the remote changes to your local master branch

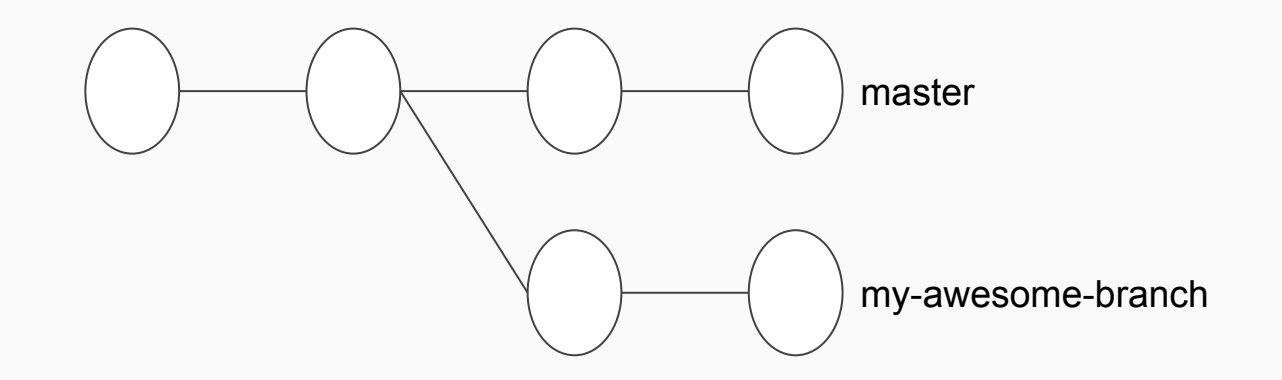

# Integrating your work

- **git merge my-awesome-branch** merges in the work from my-awesome-branch into current branch
- fix any **conflicts** when Git complains
	- edit files by hand
	- **○ git commit**
- **● git push origin master**
- if this doesn't work, **git pull** and try again

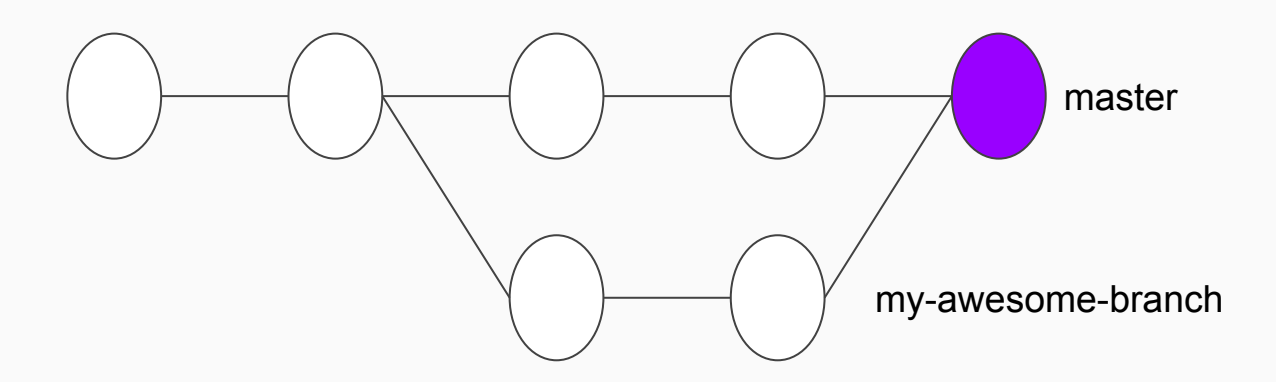

# Best practices for this class

#### Important notes:

- **● Do not commit giant files!** (if they can be reasonably shrunk)
	- Resize images **before** committing.
	- Compress and resize raw video **before** committing.
	- **○ Committed files are "forever" and everyone has to download them!**
- Avoid the built-in GitLab "edit" button (it clutters history).

A challenge to you:

- Make your commit messages **meaningful!**
	- Imagine looking through them 6 mo from now

### Other GitLab tools

- **Issue tracker**: track tasks, communicate within sections.
- **Kanban board**: visualize issues within a workflow.
- **● Labels**: categorize issues by type, severity, importance, etc.
- **● Milestones**: group issues into progress checkpoints.

# Additional techniques

### Rebasing

You're working on a branch that you *haven't pushed yet* and master has updated in the meantime.

You want to bring in the new changes from master and keep working on your feature branch.

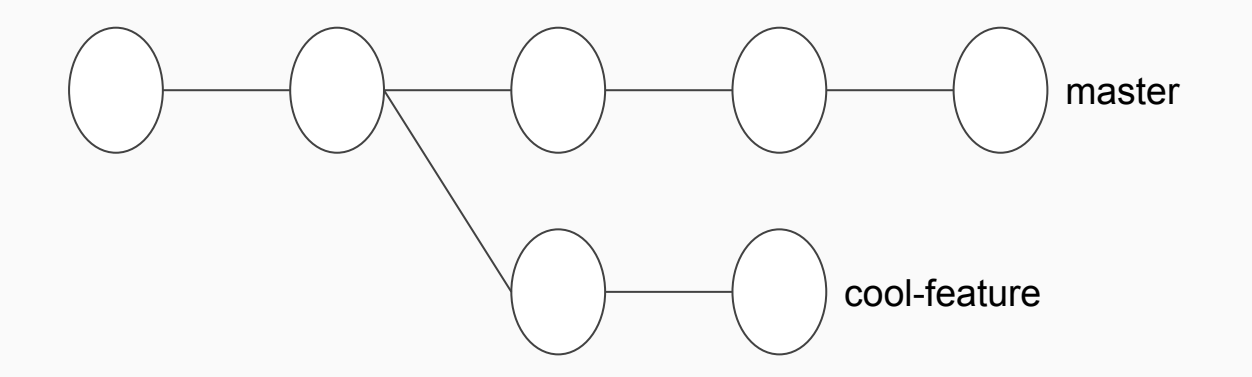

#### Rebasing

#### **git checkout cool-feature**

**git rebase master**

moves cool-feature to start from the most recent commit in master.

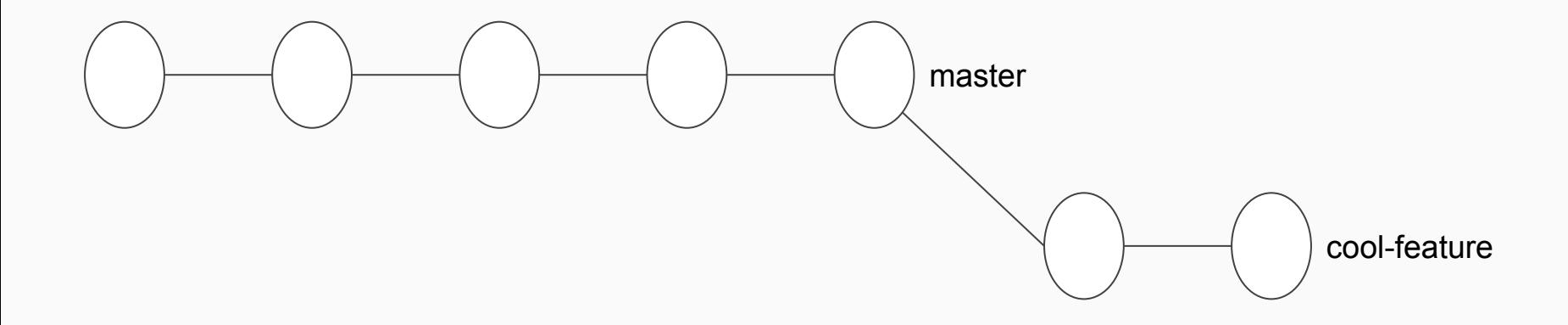

# Checking out a specific commit

Sometimes you need to see the repository at a particular point in time.

- **git checkout <commit-hash>** will check out that specific state.
- You can do whatever you like!
	- look around, make changes, even make commits...
- **git checkout -b <new-branch-name>** will save any new commits you made on top to a new branch.

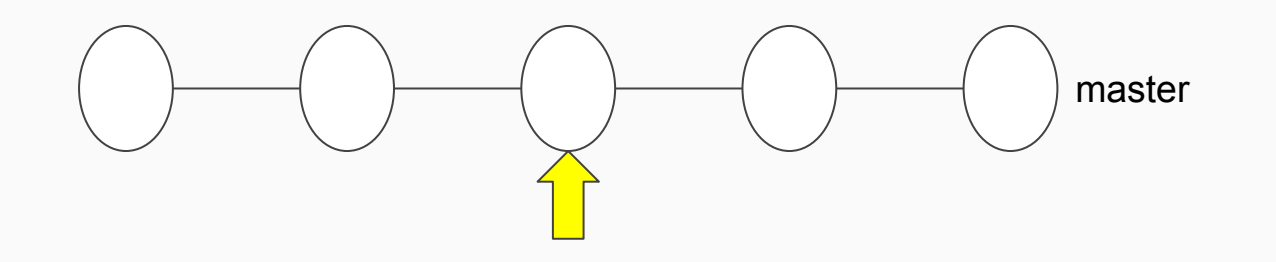

# Cherry picking from a different branch

While working on a feature branch, or looking at someone else's work, you realize you really want to bring in a specific commit from a different branch.

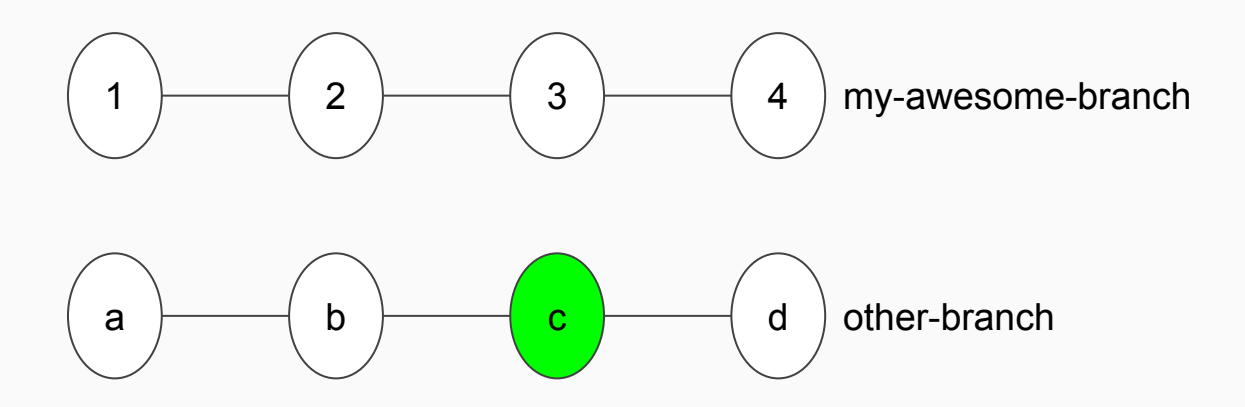

# Cherry picking from a different branch

**git cherry-pick <hash-of-commit-c>**

replays commit c on top of your current branch.

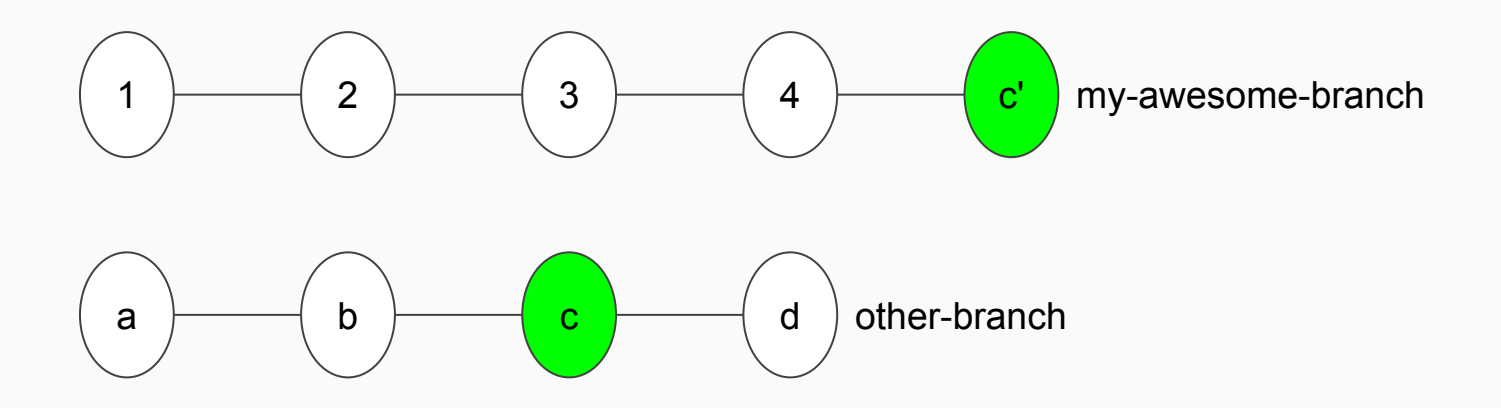

# Recovering "lost" commits

There's no such thing as a "lost" commit! If you commit your work, it lives in the repo "forever".

#### ● **git reflog**

lists every commit you made recently (even if e.g. its branch is gone)